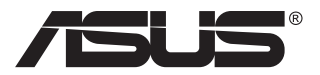

# **ROG STRIX XG17AHPE Przenośny monitor do gier**

## **Podręcznik użytkownika**

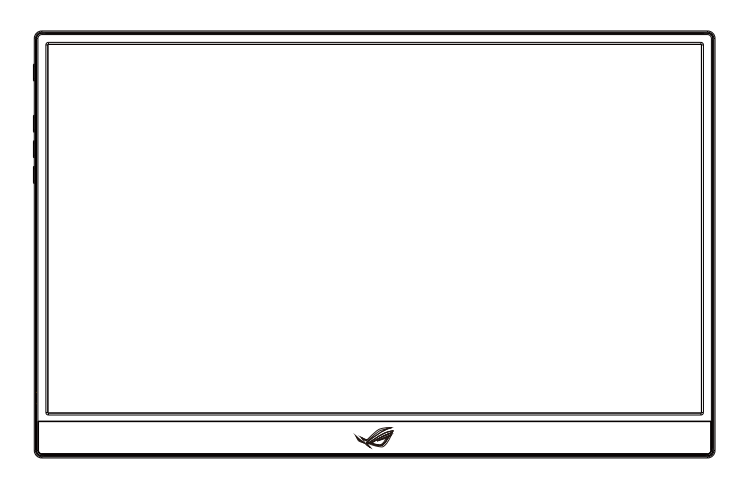

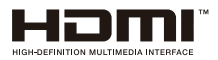

## **Spis treści**

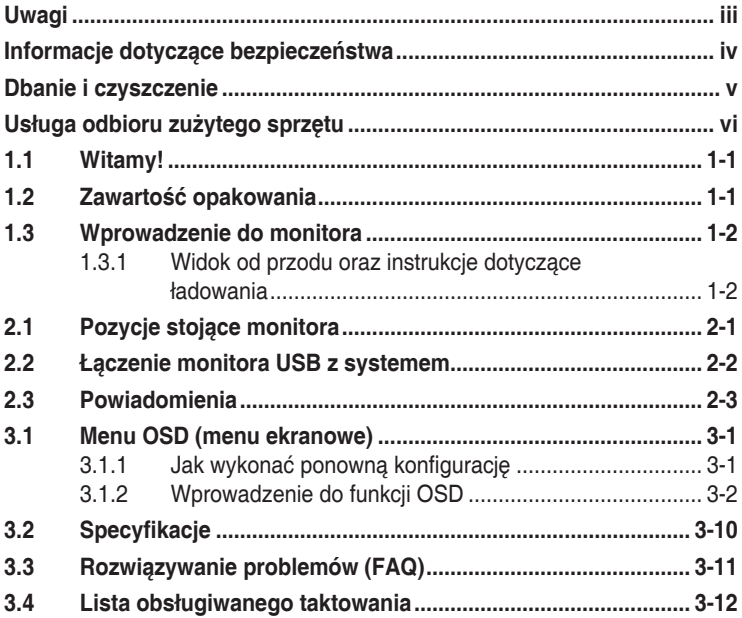

Copyright © 2020 ASUSTeK COMPUTER INC. Wszelkie prawa zastrzeżone.

Żadnej z części tego podręcznika, włącznie z opisem produktów i oprogramowania, nie można powielać, przenosić, przetwarzać, przechowywać w systemie odzyskiwania danych ani tłumaczyć na inne języki, w jakiejkolwiek formie lub w jakikolwiek sposób, z wyjątkiem wykonywania kopii zapasowej dokumentacji otrzymanej od dostawcy, bez wyraźnego, pisemnego pozwolenia firmy ASUSTeK COMPUTER INC. ("ASUS").

Gwarancja na produkt lub usługa gwarancyjna nie zostanie wydłużona, jeśli: (1) produkt był naprawiany, modyfikowany lub zmieniany, jeśli wykonane naprawy, modyfikacje lub zmiany zostały wykonane bez pisemnej autoryzacji ASUS; lub, gdy (2) została uszkodzona lub usunięta etykieta z numerem seryjnym. ASUS UDOSTĘPNIA TEN PODRĘCZNIK W STANIE "JAKI JEST", BEZ UDZIELANIA JAKICHKOLWIEK GWARANCJI, ZARÓWNO WYRAŹNYCH JAK I DOMNIEMANYCH, WŁĄCZNIE, ALE NIE TYLKO Z DOMNIEMANYMI GWARANCJAMI LUB WARUNKAMI PRZYDATNOŚCI HANDLOWEJ LUB DOPASOWANIA DO OKREŚLONEGO CELU. W ŻADNYM PRZYPADKU FIRMA ASUS, JEJ DYREKTORZY, KIEROWNICY, PRACOWNICY LUB AGENCI NIE BEDA ODPOWIADAĆ ZA JAKIEKOLWIEK NIEBEZPOŚREDNIE, SPECJALNE, PRZYPADKOWE LUB KONSEKWENTNE SZKODY (WŁACZNIE Z UTRATA ZYSKÓW, TRANSAKCJI BIZNESOWYCH, UTRATA MOŻLIWOŚCI KORZYSTANIA LUB UTRATĄ DANYCH, PRZERWAMI W PROWADZENIU DZIAŁALNOŚCI ITP.) NAWET, JEŚLI FIRMA ASUS UPRZEDZAŁA O MOŻLIWOŚCI ZAISTNIENIA TAKICH SZKÓD, W WYNIKU JAKICHKOLWIEK DEFEKTÓW LUB BŁĘDÓW W NINIEJSZYM PODRĘCZNIKU LUB PRODUKCIE.

SPECYFIKACJE I INFORMACJE ZNAJDUJĄCE SIĘ W TYM PODRĘCZNIKU, SŁUŻA WYŁĄCZNIE CELOM INFORMACYJNYM I MOGĄ ZOSTAĆ ZMIENIONE W DOWOLNYM CZASIE, BEZ POWIADOMIENIA, DLATEGO TEŻ, NIE MOGĄ BYĆ INTERPRETOWANE JAKO WIĄŻĄCE FIRMĘ ASUS DO ODPOWIEDZIALNOŚCI. ASUS NIE ODPOWIADA ZA JAKIEKOLWIEK BŁĘDY I NIEDOKŁADNOŚCI, KTÓRE MOGĄ WYSTĄPIĆ W TYM PODRĘCZNIKU, WŁĄCZNIE Z OPISANYMI W NIM PRODUKTAMI I OPROGRAMOWANIEM.

Nazwy produktów i firm pojawiające się w tym podręczniku mogą, ale nie muszą, być zastrzeżonymi znakami towarowymi lub prawami autorskimi ich odpowiednich właścicieli i używane są wyłącznie w celu identyfikacji lub wyjaśnienia z korzyścią dla ich właścicieli i bez naruszania ich praw.

### <span id="page-2-0"></span>**Uwagi**

### **Oświadczenie Federalnej Komisji Łączności**

Urządzenie to jest zgodne z Częścią 15 przepisów FCC. Jego działanie wymaga spełnienia następujących dwóch warunków:

- Urządzenie to nie może powodować żadnych szkodliwych zakłóceń i
- Urządzenie to musi akceptować wszelkie odbierane zakłócenia, włącznie z zakłóceniami nieprzewidywalnymi.

Urządzenie to zostało poddane testom, które określiły, że spełnia ograniczenia dla urządzeń cyfrowych klasy B, określone przez część 15 przepisów FCC. Wymagania te zostały ustanowione w celu zapewnienia właściwego zabezpieczenia przed szkodliwymi zakłóceniami urządzeń w instalacji domowej. To urządzenie generuje i może emitować promieniowanie elektromagnetyczne o częstotliwościach radiowych i w razie montażu oraz użycia niezgodnego z zaleceniami może powodować zakłócenia w komunikacji radiowej. Jednakże, nie można zagwarantować, że zakłócenia nie wystąpią w określonej instalacji. Jeśli urządzenie wpływa na jakość odbioru radia lub telewizji, co można sprawdzić poprzez wyłączenie i włączenie urządzeń, użytkownik powinien spróbować samodzielnie usunąć zakłócenia poprzez zastosowanie jednej lub więcej następujących czynności:

- Zmiana pozycji lub ukierunkowania anteny odbiorczej.
- Zwiększenie odstępu między urządzeniem a odbiornikiem.
- Podłączenie urządzenia i odbiornika do gniazd zasilanych z różnych obwodów.
- Skonsultowanie się z dostawcą i doświadczonym technikiem radiowotelewizyjnym w celu uzyskania pomocy.

### **Oświadczenie Kanadyjski Departament Komunikacji**

To urządzenie cyfrowe nie przekracza ograniczeń klasy B dla emisji zakłóceń radiowych, ustalonych przez Przepisy dotyczące zakłóceń radiowych Kanadyjskiego Departamentu Komunikacji.

To urządzenie cyfrowe klasy B jest zgodne z kanadyjską normą ICES-003.

### <span id="page-3-0"></span>**Informacje dotyczące bezpieczeństwa**

- Przed skonfigurowaniem przenośnego monitora do gier należy uważnie przeczytać całą dokumentację zawartą w opakowaniu.
- Aby zapobiegać zagrożeniom związanym z pożarami lub porażeniem prądem elektrycznym, nigdy nie należy wystawiać tego przenośnego monitora do gier na działanie deszczu lub wilgoci.
- Nigdy nie należy próbować otwierania obudowy przenośnego monitora do gier.
- Przed użyciem tego przenośnego monitora do gier należy się upewnić, że są prawidłowo podłączone wszystkie przewody oraz że nie są uszkodzone przewody zasilające. Po wykryciu jakiegokolwiek uszkodzenia należy jak najszybciej skontaktować się z dostawcą.
- Należy unikać kurzu, wilgoci i ekstremalnych temperatur. Nie umieszczać tego przenośnego monitora do gier w jakimkolwiek miejscu w którym może dojść do zawilgocenia urządzenia. Ten przenośny monitor do gier należy umieścić na stabilnej powierzchni.
- Nigdy nie należy wpychać żadnych obiektów ani nie należy wlewać jakichkolwiek płynów do szczelin w obudowie przenośnego monitora do gier.
- W przypadku problemów technicznych z tym przenośnym monitorem do gier należy się skontaktować z wykwalifikowanym technikiem serwisu lub ze sprzedawcą.
- Ten Przenośny monitor do gier jest zasilany przez port USB, zgodny z obwodem LPS i SELV zgodnie z normą IEC60950-1:2005.
- NIE wrzucać produktu do ognia
- NIE używać monitora w pobliżu urządzeń grzewczych lub w miejscach, w których istnieje prawdopodobieństwo wystąpienia wysokich temperatur
- Trzymać monitor z dala od ostrych obiektów
- NIE kłaść obiektów na monitorze

### <span id="page-4-0"></span>**Dbanie i czyszczenie**

- Czyszczenie. Wyłącz monitor i odłącz przewód. Oczyść powierzchnię monitora pozbawioną luźnych włókien, nie szorstką szmatką. Trudniejsze do usunięcia plamy, można usunąć szmatką zwilżoną w łagodnym środku do czyszczenia.
- Należy unikać środków czyszczących zawierających alkohol lub aceton. Należy używać środek czyszczący przeznaczony do czyszczenia ekranów LCD. Nigdy nie należy spryskiwać środkiem czyszczącym bezpośrednio ekranu, ponieważ może on dostać się do wnętrza monitora i spowodować porażenie prądem elektrycznym.

#### **Następujące objawy są normalne podczas działania monitora:**

- W zależności od wykorzystywanego wzoru pulpitu, na ekranie może wystąpić lekkie zróżnicowanie jasności.
- Kilkugodzinne wyświetlanie tego samego obrazu, może spowodować utrzymywanie się poobrazu, po przełączeniu obrazu. Właściwy ekran zostanie powoli przywrócony, po wyłączeniu zasilania na kilka godzin.
- Gdy ekran stanie się czarny lub zacznie migać albo gdy nie można dłużej pracować należy skontaktować się z dostawcą lub punktem serwisowym. Nie należy naprawiać wyświetlacza samodzielnie!

### **Konwencje stosowane w tym podręczniku**

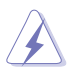

OSTRZEŻENIE: Informacja zapobiegająca odniesieniu obrażeń podczas wykonywania zadania.

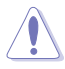

PRZESTROGA: Informacja zapobiegająca uszkodzeniu komponentów podczas wykonywania zadania.

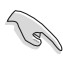

WAŻNE: Informacja, którą NALEŻY wziąć pod rozwagę w celu dokończenia zadania.

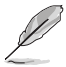

UWAGA: Wskazówki i dodatkowe informacje pomocne w dokończeniu zadania.

### **Gdzie można znaleźć więcej informacji**

W celu uzyskania dodatkowych informacji i aktualizacji produktu i oprogramowania, sprawdź następujące źródła.

#### **1. Strony sieci web ASUS**

Ogólnoświatowe strony sieci web ASUS zapewniają zaktualizowane informacje o urządzeniach i oprogramowaniu firmy ASUS. Sprawdź **<http://www.asus.com>**

#### **2. Opcjonalna dokumentacja**

Opakowanie z produktem może zawierać opcjonalną dokumentację, która mogła zostać dodana przez dostawcę. Te dokumenty nie są części standardowego opakowania.

### <span id="page-5-0"></span>**Usługa odbioru zużytego sprzętu**

Program recyklingu i odbioru zużytego sprzętu firmy ASUS wynika z naszego zaangażowania w zapewnienia najwyższych norm ochrony środowiska. Wierzymy, w dostarczanie naszym klientom rozwiązań umożliwiających odpowiedzialny recykling naszych produktów, baterii oraz innych elementów jak również materiałów opakowaniowych.

Szczegółowe informacje dotyczące recyklingu w różnych regionach znajdują się na **<http://csr.asus.com/english/Takeback.htm>**.

### <span id="page-6-0"></span>**1.1 Witamy!**

Dziękujemy za zakupienie tego przenośnego monitora do gier ASUS®!

Najnowszy przenośny monitor do gier ASUS zapewnia doskonałą mobilność i ułatwienie w codziennym życiu, poprawiając codzienne korzystanie i styl.

### **1.2 Zawartość opakowania**

Sprawdź, czy w opakowaniu znajdują się następujące elementy:

- $\checkmark$ Przenośny monitor do gier
- $\checkmark$ Instrukcja szybkiego uruchomienia
- $\checkmark$  Karta gwarancyjna
- Przewód USB typu C
- $\checkmark$ Inteligentna obudowa
- $\checkmark$  Adapter USB typu C do typu A
- $\checkmark$ Kabel Micro HDMI do HDMI
- $\sqrt{2}$ zasilacz

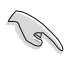

• Jeśli którekolwiek z podanych wyżej elementów są uszkodzone lub, gdy ich brak należy jak najszybciej skontaktować się ze sprzedawcą.

### <span id="page-7-0"></span>**1.3 Wprowadzenie do monitora**

**1.3.1 Widok od przodu oraz instrukcje dotyczące ładowania**

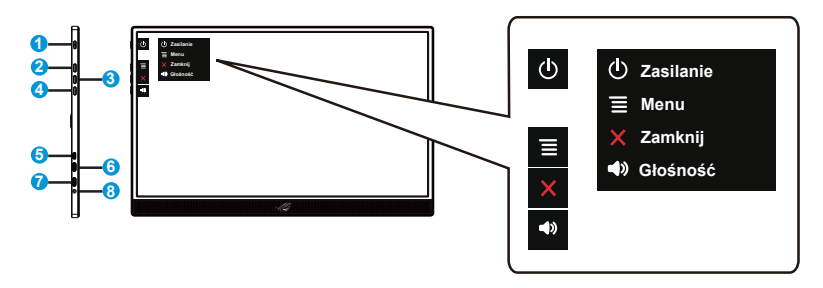

- 1. Przycisk zasilania / dioda LED zasilania
	- Naciśnij ten przycisk, aby włączyć/wyłączyć monitor, jeżeli jest podłączony do odpowiedniego źródła.
	- Definicje kolorów wskaźnika zasilania zawiera tabela poniżej.

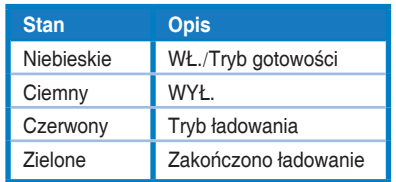

- 2.  $\equiv$  Przycisk MENU:
	- Naciśnij ten przycisk, aby przejść do menu OSD.
	- Naciśnij i przytrzymaj przycisk, aby szybko sprawdzić procent naładowania baterii, nawet gdy urządzenie jest wyłączone.
- 3. Przycisk Zamknij
	- Opuszczanie menu OSD.
- 4. <sup>4)</sup> Przycisk Głośność i przycisk skrótu Blokada/Odblokowanie
	- Regulacja poziomu głośności.
	- Przycisk skrótu Blokada klawiszy. Naciśnij i przytrzymaj przez 5 sekund w celu włączenia lub wyłączenia funkcji Blokada klawiszy.
- 5. Gniazdo Micro-HDMI
	- Podłączenie komputera kablem Micro-HDMI.
- 6. Port USB typu C
	- Używany do połączenia z odpowiednim źródłem, takim jak Notebook/ PC/telefon komórkowy z obsługą alternatywnego trybu USB Type C DP; maksymalna obsługiwana przez wejście sygnału rozdzielczość to 1920 x 1080 przy 240Hz.
	- Używane do ładowania baterii; zasilanie przez adapter QC3.0 prądem do 9V przy 2A 18W lub prądem do 12V przy 2A, przez dostępne na rynku certyfikowane adaptery zasilania PD3.0.
- 7. Port USB typu C
	- Używane do ładowania baterii; zasilanie przez adapter QC3.0 prądem do 9V przy 2A 18W lub prądem do 12V przy 2A, przez dostępne na rynku certyfikowane adaptery zasilania PD3.0.
- 8. Port wyjścia słuchawek

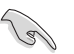

### WAŻNE:

• Przed pierwszym użyciem należy ładować monitor przez 4 godziny

• Używać wyłącznie dołączonego zasilacza i przewodu USB do ładowania monitora. Użycie innego zasilacza i przewodu może spowodować uszkodzenie urządzenia.

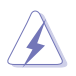

OSTRZEŻENIE: Zasilacz może się nagrzewać podczas użycia. NIE zakrywać zasilacza i trzymać go z dala od ciała po podłączeniu do źródła zasilania. Jeżeli urządzenie stanie się nietypowo gorące, odłącz przewód USB od urządzenia i wyślij je z zasilaczem oraz przewodem do wykwalifikowanych pracowników serwisowych firmy ASUS

## <span id="page-9-0"></span>**2.1 Pozycje stojące monitora**

Dzięki inteligentnej obudowie można postawić monitor w kilku różnych pozycjach.

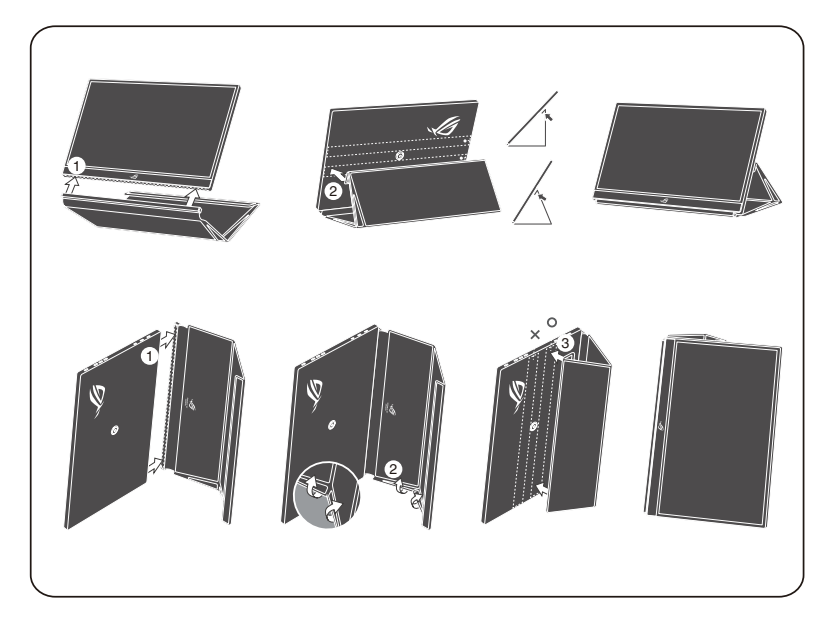

<span id="page-10-0"></span>**2.2 Łączenie monitora USB z systemem**

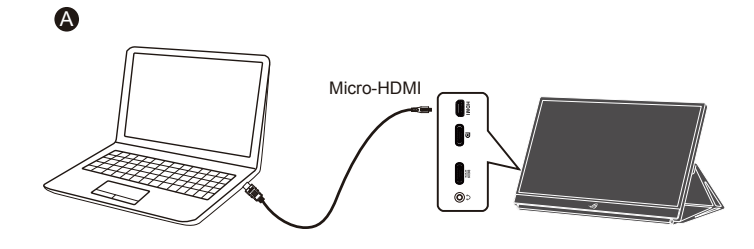

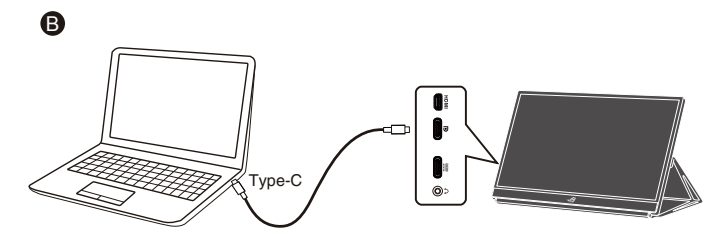

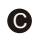

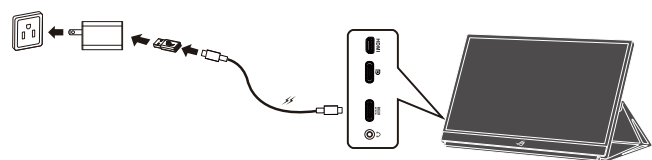

 $\ddot{\mathbf{O}}$ 

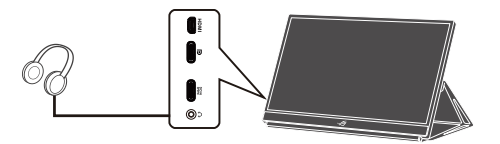

### <span id="page-11-0"></span>**2.3 Powiadomienia**

Ponieważ ten produkt oraz dołączona inteligentna obudowa zawiera magnes w konstrukcji, istnieje potencjalne ryzyko uszkodzenia dysków twardych komputera i obiektów wrażliwych na działanie magnesu.

Upewnij się, że produkt nie znajduje się bezpośrednio na komputerze, gdy komputer jest w użyciu (włączone zasilanie lub tryb gotowości). W przeciwnym wypadku może mieć to wpływ na dysk twardy, czego skutkiem będzie trwała utrata danych. Może też dojść do wyłączenia wyświetlacza komputera ze względu na mechanizm automatycznych zabezpieczeń komputera. W przypadku umieszczania tego produktu z komputerem w jednej torbie należy zawsze wyłączyć komputer, aby uniknąć potencjalnego uszkodzenia dysku twardego (patrz Rysunek A).

Pojemność baterii będzie się różnić w zależności od temperatury, wilgotności otoczenia i użycia monitora.

Bateria używana w tym urządzeniu może powodować zagrożenie pożarem lub oparzeniem chemicznym w przypadku jej usunięcia lub demontażu.

Wymiana baterii na baterię nieprawidłowego typu stwarza zagrożenie wybuchem.

Nigdy nie należy podejmować prób zwarcia baterii monitora.

Nigdy nie należy podejmować prób demontażu i ponownego montażu baterii monitora.

Należy wstrzymać użytkowanie w przypadku wykrycia wycieku.

Baterię i jej komponenty należy poddawać recyklingowi lub usuwać w odpowiedni sposób.

Trzymać baterię i inne małe elementy z dala od dzieci.

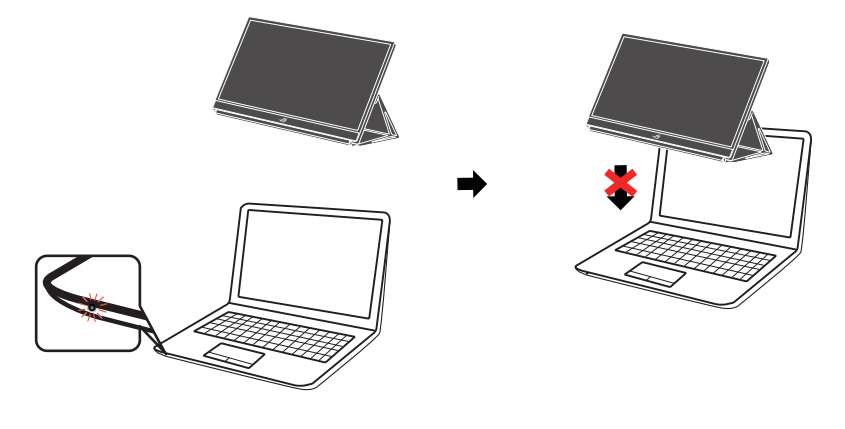

Rysunek A

### <span id="page-12-0"></span>**3.1 Menu OSD (menu ekranowe)**

**3.1.1 Jak wykonać ponowną konfigurację**

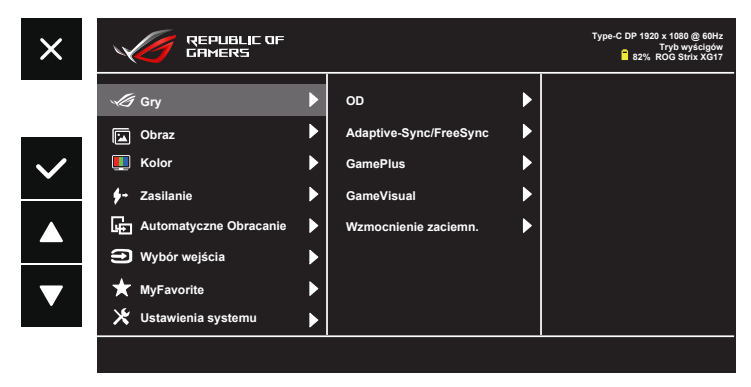

- 1. Naciśnij przycisk MENU, aby uaktywnić menu OSD.
- 2. Naciśnij przyciski ▼ i ▲ w celu przełączenia pomiędzy opcjami w Menu. Po przesunięciu z jednej ikony na drugą, podświetlana jest nazwa opcji.
- 3. W celu wyboru podświetlonego elementu w menu, naciśnij przycisk  $\checkmark$
- 4. Naciśnij przyciski ▼ i ▲ w celu wyboru wymaganego parametru.
- 5. Naciśnij przycisk ✓, aby przejść do paska suwaka, a następnie użyj przycisków ▼ lub ▲, zgodnie ze wskaźnikami w menu w celu wykonania zmian.
- 6. Wybierz  $\bullet$ , aby powrócić do poprzedniego menu lub  $\checkmark$ zaakceptować i powrócić do poprzedniego menu.

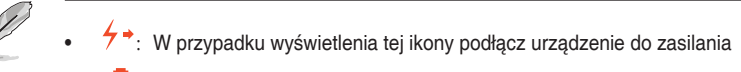

- $\Box$  : Zasilanie bateryjne
- $\mathbf{E}$  · Trwa ładowanie baterii

### <span id="page-13-0"></span>**3.1.2 Wprowadzenie do funkcji OSD**

#### **1. Gry**

Ta funkcja zawiera OD, Adaptive-Sync/Free-Sync, GamePlus, GameVisual, Wzmocnienie zaciemn..

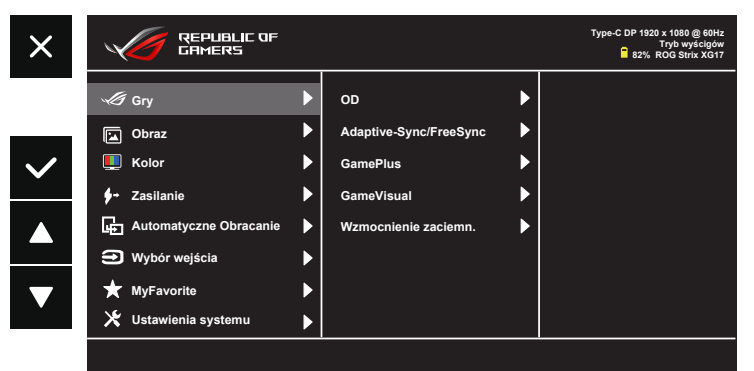

- **• OD:** Przyspieszenie czasu odpowiedzi poprzez użycie technologii Over Drive. Dostępne opcje: Poziom 0~Poziom 5.
- **• Adaptive-Sync/Free-Sync**: Umożliwia dynamiczną regulację szybkości odświeżania wyświetlania przez źródło grafiki z obsługą Adaptive-Sync/ FreeSync w oparciu o typowe szybkości przesyłania klatek dla efektywnej energetycznie, pozbawionej wirtualnych przestojów i charakteryzującej się niskim opóźnieniem aktualizacji wyświetlania. Funkcja FreeSync jest obsługiwana w zakresie od 48-240Hz dla portu HDMI i portu Type C (alternatywny tryb DP).
- **• GamePlus**: Funkcja GamePlus udostępnia zestaw narzędzi i tworzy lepsze środowisko do gier, dla użytkowników grających w różne rodzaje gier. Funkcja Celownik jest szczególnie przydatna dla nowych graczy lub początkujących, zainteresowanych grami First Person Shooter (FPS). W celu uaktywnienia GamePlus:
	- Uaktywnij funkcję Celownik, Timer lub Licznik FPS albo Wyrównanie obrazu wyświetlacza.

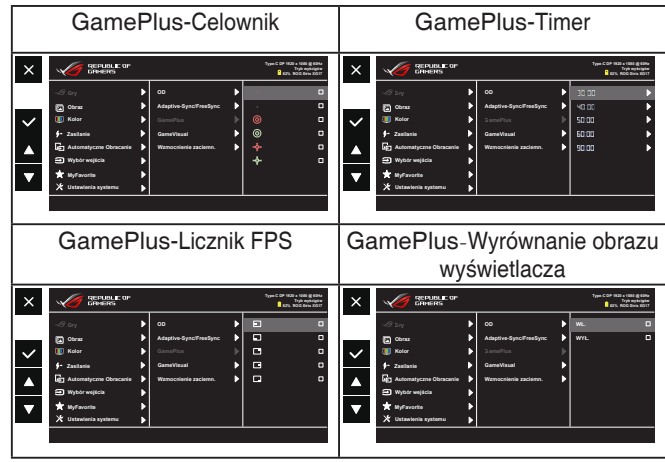

- **• GameVisual:** Ta funkcja zawiera osiem podfunkcji, które można wybrać według preferencji. Każdy tryb posiada opcję Wyzeruj, która umożliwia zachowanie ustawień lub powrót do trybu ustawień wstępnych.
	- Tryb Sceneria: Jest to najlepszy wybór dla scenerii zdjęć wyświetlanej z wykorzystaniem technologii inteligencji wideo GameVisual™.
	- Tryb wyścigów: Najlepszy wybór do gier wyścigowych z wykorzystaniem technologii inteligencji wideo GameVisual™.
	- Tryb kinowy: Najlepszy wybór do oglądania filmów z wykorzystaniem technologii inteligencji wideo GameVisual™.
	- Tryb RTS/RPG: Jest to najlepszy wybór do gier strategicznych w czasie rzeczywistym (RTS)/gier fabularnych (RPG) z wykorzystaniem technologii inteligencji wideo GameVisual™.
	- Tryb FPS: Jest to najlepszy wybór do gier typu First Person Shooter (FPS) z wykorzystaniem technologii inteligencji wideo GameVisual™.
	- Tryb sRGB: To najlepszy wybór do przeglądania zdjęć i grafiki z komputerów PC.
	- Tryb MOBA: Jest to najlepszy wybór do gier typu "Multiplayer Online Battle Arena" (MOBA) z wykorzystaniem technologii inteligencji wideo GameVisual™.
	- Tryb Użytkownik: W menu Kolor regulować można więcej elementów.

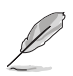

- W Tryb wyścigów, funkcje Nasycenie, Ostrość i ASCR nie są konfigurowane przez użytkownika.
- W Tryb sRGB, funkcje Nasycenie, Temp. barwowa, Ostrość, Jasność, Kontrast i ASCR nie są konfigurowane przez użytkownika.
- W Tryb MOBA, funkcje Nasycenie, Ostrość i ASCR nie są konfigurowane przez użytkownika.
- **• Wzmocnienie zaciemn.:** Poprawianie ciemnych kolorów z dostosowaniem krzywej gamma monitora w celu wzmocnienia ciemnych odcieni obrazu oraz zwiększenia widoczności ciemnych scen i przedmiotów.

#### **2. Obraz**

Ta główna funkcja umożliwia regulację Jasność, Kontrast, Ostrość, VividPixel, ASCR, Kontrola proporcji i Filtr światła nieb..

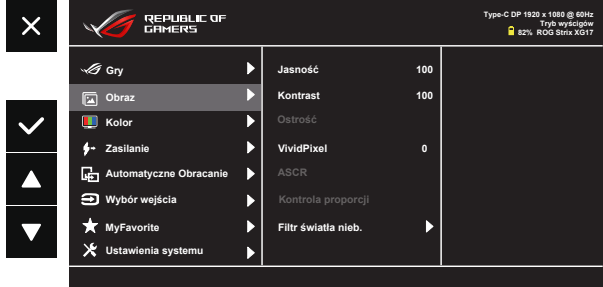

- **• Jasność**: Zakres regulacji wynosi 0 do 100.
- **• Kontrast**: Zakres regulacji wynosi 0 do 100.
- **• Ostrość**: Regulacja ostrości obrazu. Zakres regulacji wynosi 0 do 100.
- **• VividPixel**: Technologia ASUS, która zapewnia krystalicznie czyste i szczegółowe wizualizacje, wiernie naśladujące rzeczywistość. Zakres regulacji wynosi 0 do 100.
- **• ASCR**: Wybierz **WŁ.** lub **WYŁ.**, aby włączyć lub wyłączyć funkcję współczynnika dynamicznego kontrastu.
- **• Kontrola proporcji**: Regulacja współczynnika proporcji na "**Pełny**", "**4:3**" i "**1:1**".
- **• Filtr światła nieb.:** Dostosowywanie poziomu energii światła niebieskiego emitowanego przez podświetlenie LED.

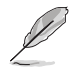

• Po wybraniu opcji 4:3 wyświetlony zostanie obraz z oryginalnym współczynnikiem proporcji źródłowego sygnału wejściowego.

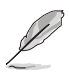

- Po uaktywnieniu Filtr światła nieb., zostaną automatycznie zaimportowane domyślne ustawienia Tryb wyścigów.
- W zakresie Poziom 1 do Poziom 3, funkcja Jasność nie jest konfigurowana przez użytkownika.
- Poziom 4 jest ustawieniem zoptymalizowanym. Jest ono zgodne z certyfikatem ograniczonej emisji światła niebieskiego TUV. Funkcja Jasność nie jest konfigurowana przez użytkownika.

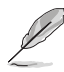

Aby ograniczyć zmęczenie oczu, należy stosować się do poniższych zaleceń:

- Podczas wielogodzinnej pracy przed monitorem należy robić przerwy. Zalecane jest robienie krótkich przerw (co najmniej 5 min) po około godzinie ciągłej pracy przed komputerem. Krótkie, ale częste przerwy są bardziej skuteczne niż jedna długa przerwa.
- W celu zminimalizowania zmęczenia i suchości oczu należy od czasu do czasu pozwolić oczom odpocząć, skupiając wzrok na obiektach znajdujących się daleko.
- Ćwiczenia oczu mogą pomóc w ograniczeniu ich zmęczenia. Ćwiczenia te należy często powtarzać. Jeśli zmęczenie oczu będzie się utrzymywać, należy skonsultować się z lekarzem. Ćwiczenia oczu: (1) Kilkukrotne przesuwanie wzroku w górę i w dół (2) Powolne obracanie oczami (3) Przesuwanie wzroku po przekątnej.
- Wysokoenergetyczne światło niebieskie może być przyczyną zmęczenia oczu i zwyrodnienia plamki żółtej związanego z wiekiem (AMD). Filtr światła niebieskiego redukuje o 70% (maks.) szkodliwe światło niebieskie, umożliwiając uniknięcie syndromu widzenia komputerowego (CVS).

#### **3. Kolor**

Ta funkcja umożliwia wybór preferowanego koloru obrazu.

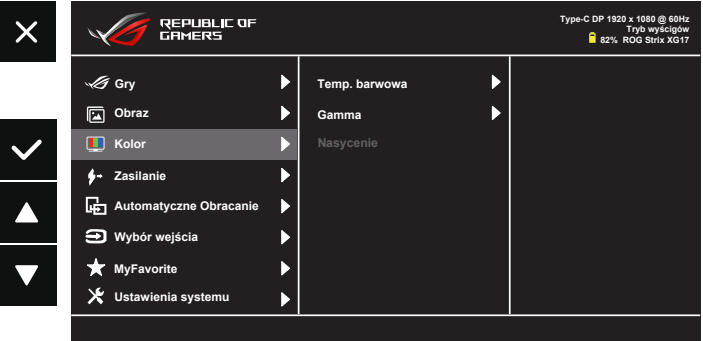

- **• Temp. barwowa**: Zawiera trzy wstępnie ustawione tryby kolorów (**Zimne**, **Normalne**, **Ciepłe**) i **Tryb Użytkownik**.
- **• Gamma**: Obejmuje trzy tryby gamma: 1.8, 2.2, 2.5
- **• Nasycenie**: Zakres regulacji wynosi 0 do 100.

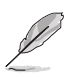

• W Tryb Użytkownik, kolory R (Czerwony), G (Zielony) i B (Niebieski) są konfigurowane przez użytkownika; zakres regulacji wynosi 0 ~ 100.

#### **4. Zasilanie**

Ta główna funkcja umożliwia regulację Okno urządzenia wej. i Urządzenie wejściowe.

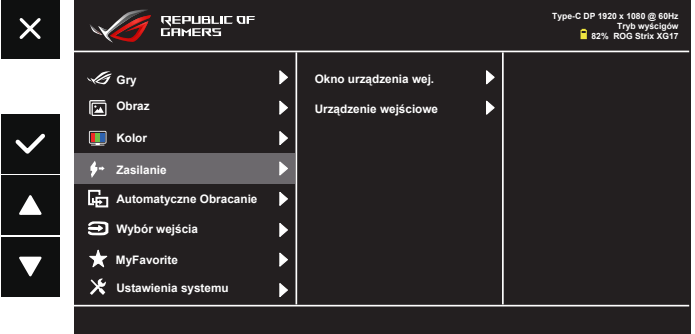

**• Okno urządzenia wej.:** Umożliwia włączenie/wyłączenie urządzenia wejściowego i zasilania z poziomu wyskakującego okienka na NB/PC JEŻELI nawiązano połączenie.

#### **• Urządzenie wejściowe:**

Wybierz "Telefon", jeżeli podłączono do telefonu komórkowego (funkcja zasilania nie jest zapewniana w trybie "Telefon", ponieważ większość urządzeń przenośnych nie może zapewnić odpowiedniego poziomu energii). Wybierz "NB/PC", jeżeli podłączono do NB/PC, a następnie wybierz "Ładowanie z NB/PC" z funkcją ładowania. Ta funkcja umożliwia utrzymanie dłuższego czasu działania. W podfunkcji NB/PC, można wyłączyć funkcję zasilania, poprzez wybranie "Bez ładow. z NB/PC"

\* Brak ładowania oznacza tutaj zasilania prądem poniżej 100 mA, nie wpływa to na żywotność baterii / używanie podłączonych urządzeń hostów.

\* Zasilanie bateryjne monitora może nadal nie być możliwe, po włączeniu ładowania z NB/PC lub ECO Mode ponieważ niektóre urządzenia mają ograniczoną moc wyjścia.

#### **5. Automatyczne Obracanie**

Wybór włączenia lub wyłączenia Automatyczne Obracanie.

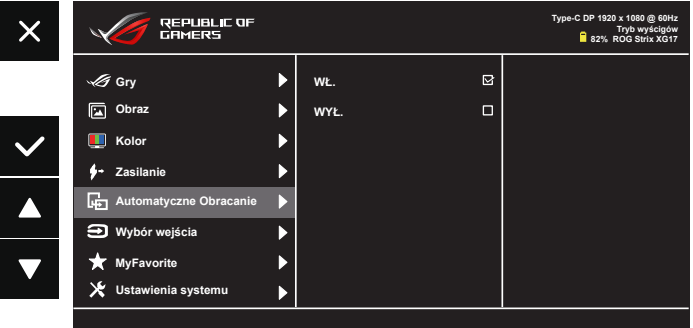

\* Automatyczne Obracanie jest obsługiwane przez oprogramowanie DisplayWidget i działa wyłącznie w systemie operacyjnym Windows, przejdź do www.asus.com w celu pobrania najnowszego oprogramowania DisplayWidget dla tej funkcji.

#### **6. Wybór wejścia**

Wybór źródłowego sygnału wejściowego:

- REPUBL**I**C OF<br>GRMERS  $\times$ **Type-C DP 1920 x 1080 @ 60Hz Tryb wyścigów 82% ROG Strix XG17 HDMI**  $\Box$ **Gry**  $\blacktriangleright$ **Obraz**  $\mathbf{z}$  $\blacktriangleright$ **Type-C Kolor**  $\blacktriangleright$  $\ddot{\phantom{1}}$ **Zasilanie Automatyczne Obracanie**  $\blacktriangleright$ **Wybór wejścia**  $\overline{ }$  $\blacktriangleright$ **MyFavorite Ustawienia systemu**  $\blacktriangleright$
- HDMI i Type-C

\*W trybie wyłączenia lub uśpienia, monitor nadal zużywa trochę energii, dlatego zaleca się odłączenie HDMI.

#### **7. MyFavorite**

Ta główna funkcja umożliwia regulację Skrót i Dostos. Ustawienia.

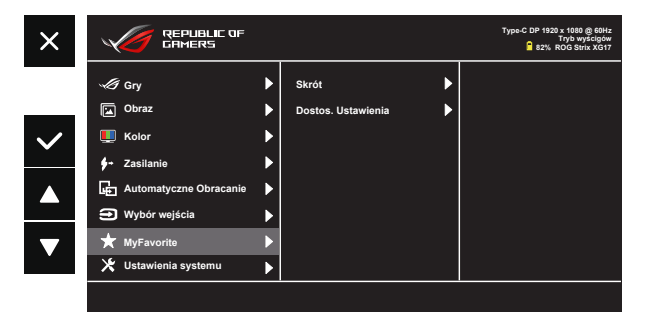

- **• Skrót**: Użytkownik może wybrać spośród "Filtr światła nieb." "GameVisual", "Jasność", "Kontrast", "Automatyczne Obracanie", "Wybór wejścia", "Głośność", "GamePlus" i ustawić jako przycisk skrótu. Ustawienie domyślne to Głośność.
- **• Dostos. Ustawienia**: Ustawienie można wykonać zgodnie ze swoimi preferencjami.

#### **8. Ustawienia systemu**

Dostosowanie konfiguracji systemu.

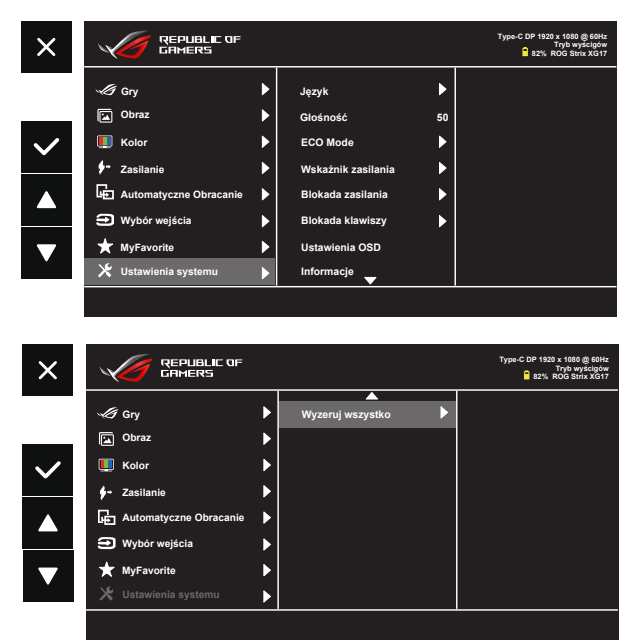

- **• Język**: Wybór języka OSD. Dostępne opcje to: **Angielski**, **Francuski**, **Niemiecki**, **Hiszpański**, **Włoski**, **Holenderski**, **Rosyjski**, **Polski, Czeski, Chorwacki, Węgierski, Rumuński, Portugalski, Turecki, Chiński uproszczony, Chiński tradycyjny, Japoński, Koreański, Perski, Tajski** i **Indonezyjski**.
- **• Głośność**: Wybór "**Głośność**" w celu dostosowania poziomu głośności wyjścia.
- **• ECO Mode**: Aktywacja trybu ekologicznego w celu oszczędzania energii.
- **• Wskaźnik zasilania**: Włączenie/wyłączenie wskaźnika LED zasilania.
- **• Blokada zasilania**: Do wyłączania/włączania przycisku zasilania.
- **• Blokada klawiszy**: Wyłączenie wszystkich funkcji przycisku. Naciśnięcie przycisku (przycisk skrótu) na dłużej niż pięć sekund, wyłącza funkcję blokady przycisku.
- **• Ustawienia OSD**: Regulacja **Czas zakończenia**, **DDC/CI** i **Przezroczystość** ekranu OSD.
- **• Informacje**: Wyświetla informacje o monitorze.
- **• Wyzeruj wszystko**: Wybór "**Tak**", aby przywrócić domyślny tryb fabryczny wszystkich ustawień.

### <span id="page-21-0"></span>**3.2 Specyfikacje**

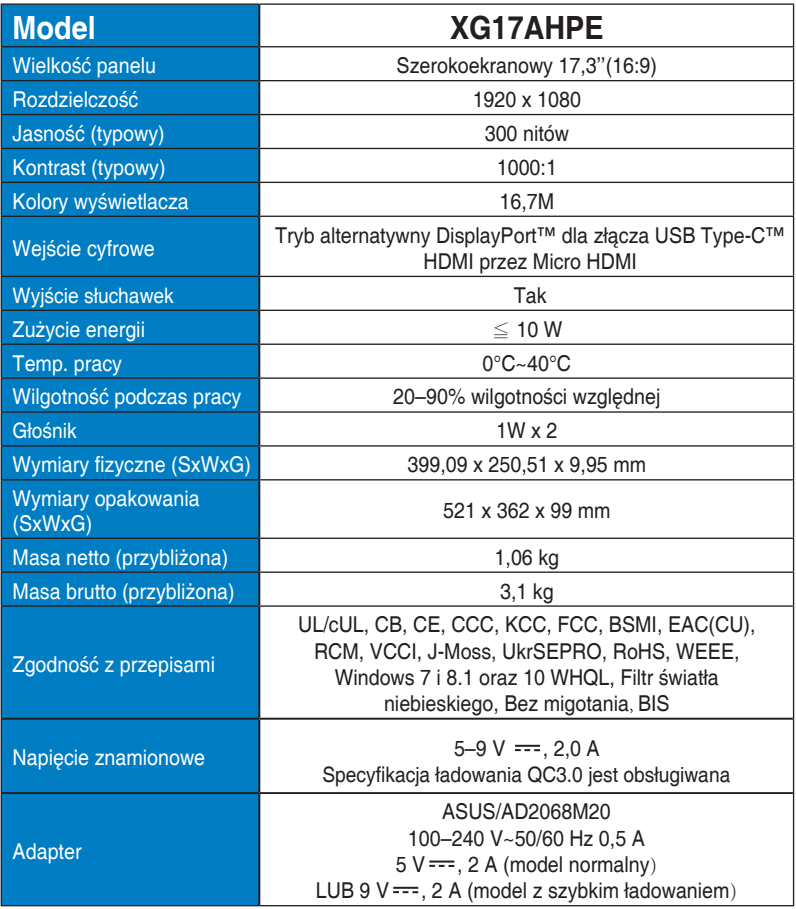

\*Dane techniczne mogą zostać zmienione bez powiadomienia.

## <span id="page-22-0"></span>**3.3 Rozwiązywanie problemów (FAQ)**

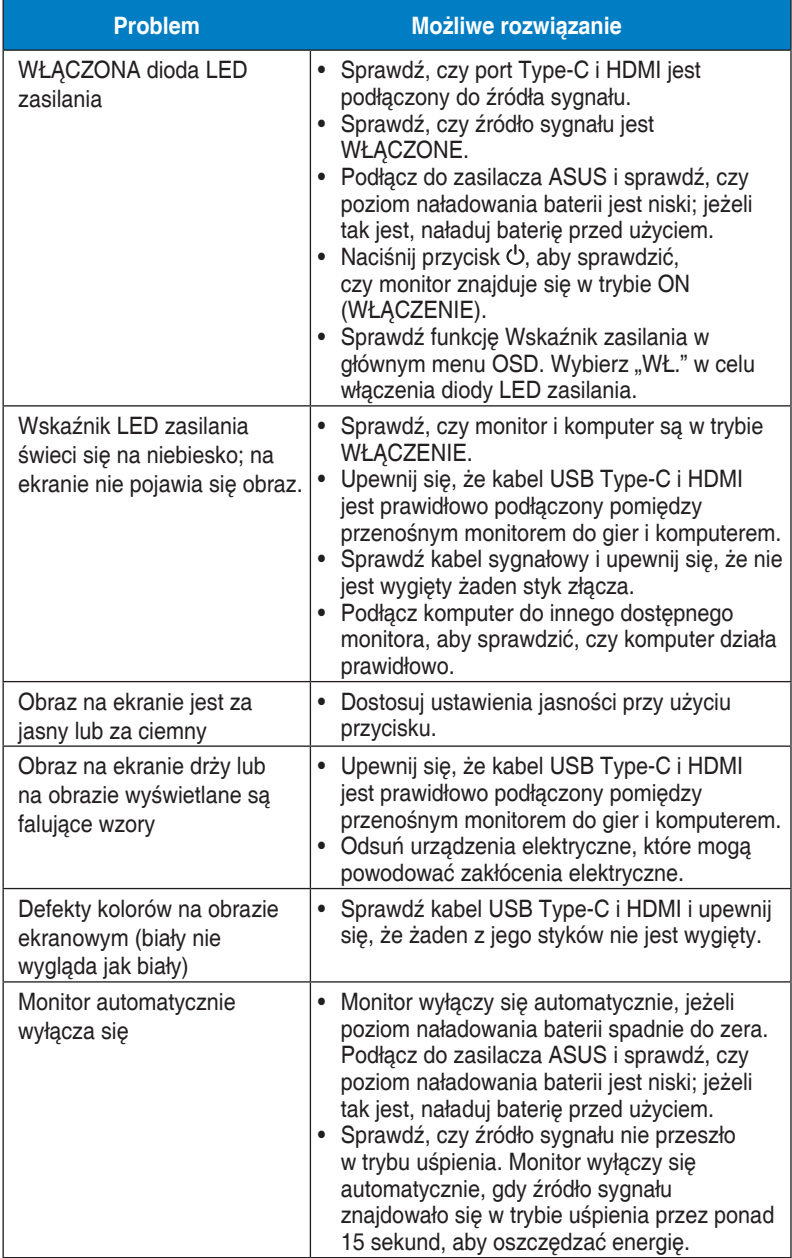

<span id="page-23-0"></span>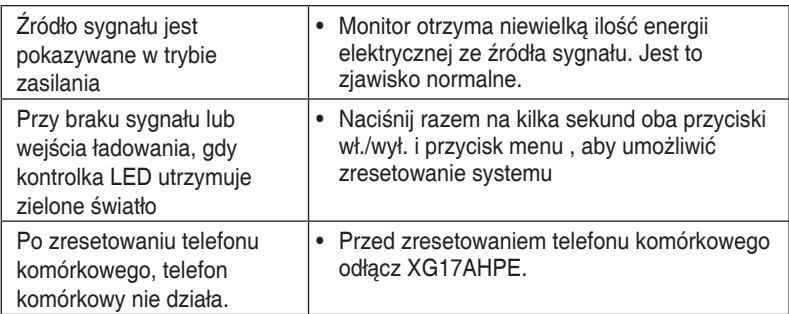

### **3.4 Lista obsługiwanego taktowania**

### **Podstawowe taktowanie obsługiwane przez komputer PC**

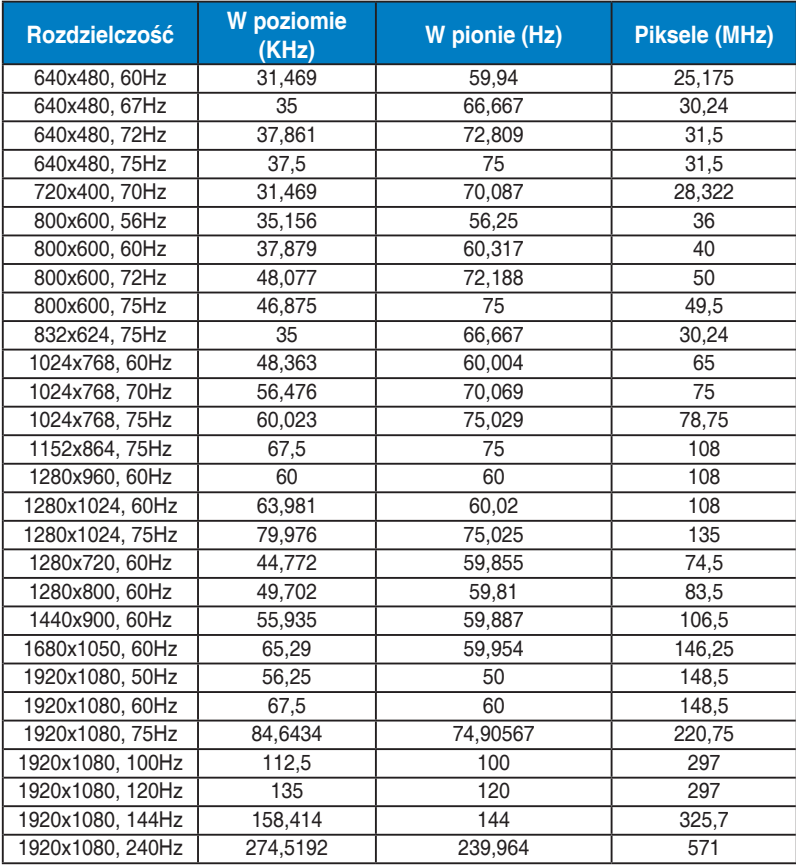